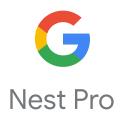

# Nest Power Connector Pro Installation Guide

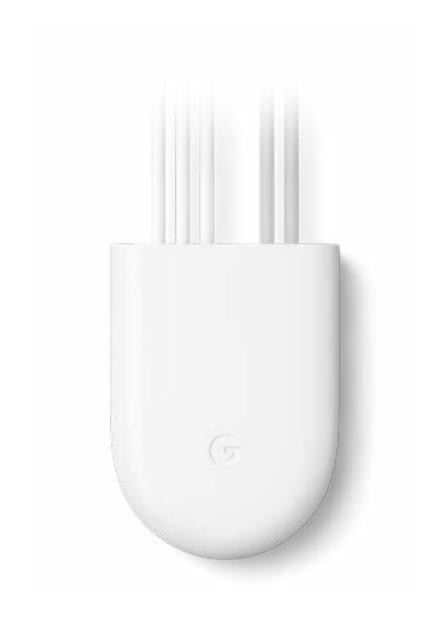

## **Table of Contents**

| Safety considerations                                                               | 3  |
|-------------------------------------------------------------------------------------|----|
| Overview                                                                            | 3  |
| What's in the box                                                                   | 3  |
| Compatibility                                                                       | 4  |
| Systems                                                                             | 4  |
| Technical specifications                                                            | 4  |
| Thermostats                                                                         | 4  |
| Installation                                                                        | 5  |
| 1. Make sure the Nest thermostat is installed                                       | 5  |
| 2. If necessary, update the Nest thermostat software                                | 5  |
| 3. Turn off the power at the circuit breaker                                        | 6  |
| 4. Open the HVAC equipment cover                                                    | 6  |
| 5. Choose the appropriate diagram from the list and follow it to install the        | 6  |
| Nest Power Connector                                                                |    |
| 6. Install the Nest Power Connector                                                 | 7  |
| A. Heating and cooling system                                                       | 7  |
| B. Cooling-only system                                                              | 8  |
| C. Heating-only system                                                              | 9  |
| D. If no C terminal is present in the HVAC system                                   | 10 |
| 7. Close the HVAC equipment cover                                                   | 12 |
| 8. Confirm Nest Power Connector installation on the thermostat at                   | 12 |
| g.co/nest/checkpowerconnector                                                       |    |
| Other systems                                                                       | 13 |
| Troubleshooting                                                                     | 14 |
| No Wi-Fi for Nest Thermostat software update                                        | 14 |
| Millivolt systems                                                                   | 14 |
| Power errors before installation                                                    | 14 |
| Other wires are present during installation                                         | 14 |
| "No Power" errors after installation                                                | 14 |
| "Low Power" (N260/N261) errors after installation                                   | 15 |
| Nest Power Connector not detected                                                   | 15 |
| On the Nest Thermostat, the Power Connector is not shown under Settings > Equipment | 15 |
| E297 errors on the Nest Thermostat after installation                               | 15 |
| Nest Thermostat wires not detected after installing the Nest Power Connector        | 15 |
| HVAC equipment terminals not labeled                                                | 15 |

## Safety considerations

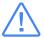

**Warning:** High voltages may be present! Be sure to turn off the power at the breaker panel or unplug the heater and/or air-conditioning unit before you begin installation or disconnect any wires.

## Overview

The Nest Power Connector is a simple, easy-to-install C-wire substitute for Nest thermostats. It allows the thermostat to access power through the existing thermostat wiring without pulling new wires. And it requires only one connection at the furnace, air handler, or zone controller.

## What's in the box

**Nest Power Connector** 

Wire connectors (2)

Wire labels

Sticky pad

Installation guide

Warranty

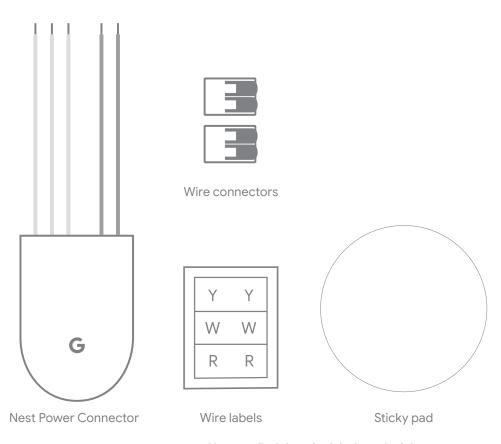

You can find the wire labels and sticky pad inside the installation guide.

## Compatibility

## Systems

For use with 24 VAC HVAC systems only. Not compatible with millivolt or high-voltage systems.

#### **Technical specifications**

Operating temperatures: -22° to 140° F (-30° to 60° C)

Voltage rating: 20 to 30 VAC

Ingress protection: IP51

#### **Thermostats**

- Nest Thermostat (2020)
- Nest Thermostat E
- Nest Learning Thermostat (3rd gen)

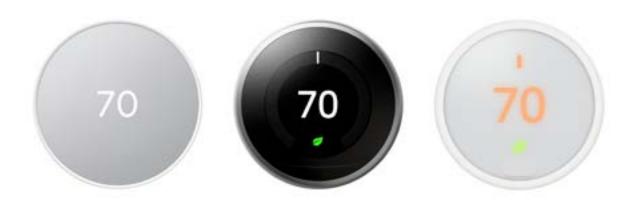

Before you begin, watch the installation video at <u>g.co/nest/powerconnectorinstall</u>.

The Nest Power Connector is installed between the thermostat wiring and the rest of the HVAC equipment.

If the system has one thermostat, you'll need to install the Nest Power Connector at the furnace or air handler.

If the system has more than one thermostat in a zoned system, you'll need to install the Nest Power Connector at the zone controller. One Nest Power Connector is required for each Nest thermostat.

At the furnace or air handler, locate the place where the thermostat wiring connects to the HVAC equipment. This is typically at a control board, but in some systems, especially furnaces, there is no control board. In this case, the thermostat wiring joins at a series of wire nuts (or similar). It's sometimes necessary to remove a secondary cover inside the HVAC equipment to access this location.

In a zone controller, locate the appropriate wiring for the thermostat the Nest Power Connector will work with.

#### 1. Make sure the Nest thermostat is installed

If it isn't, follow the instructions provided with the thermostat to complete installation.

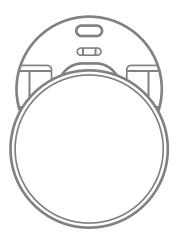

## 2. If necessary, update the Nest thermostat software

- A. There's no update needed for the Nest Thermostat E or the Nest Learning Thermostat (3rd gen).
- B. Nest Thermostat (2020) needs to run version 1.1 or later. On the device, go to **Settings > Version > Update**.

## 3. Turn off the power at the circuit breaker

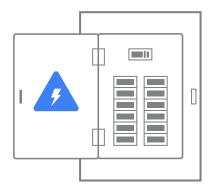

## 4. Open the HVAC equipment cover

The Nest Power Connector is installed or connected at the same place where all the standard thermostat connections are normally made, at the furnace, air handler, or zone controller. See Installation on page 5 for more information. Open the cover at this location and find where the Nest Power Connector should be installed.

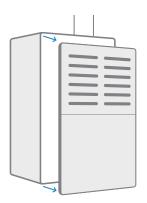

## 5. Choose the appropriate diagram from the list below and follow it to install the Nest Power Connector

- A. Heating and cooling system >
- B. Cooling-only system >
- C. Heating-only system >
- D. If no C terminal is present in the HVAC system >
- Other systems >

### 6. Install the Nest Power Connector

## A. Heating and cooling system

Wire the Nest Power Connector to Y.

Your system may have extra wires, like a G wire (to the thermostat) and C and Y wires (to the compressor). Keep them connected.

Properly terminate any loose wires.

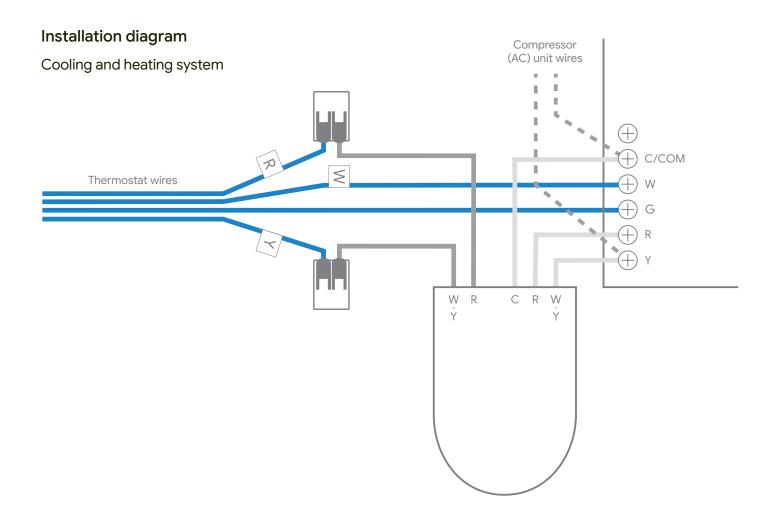

### 6. Install the Nest Power Connector

## **B.** Cooling-only system

Your system may have extra wires, like a G wire (to the thermostat) and C and Y wires (to the compressor). Keep them connected.

Properly terminate any loose wires.

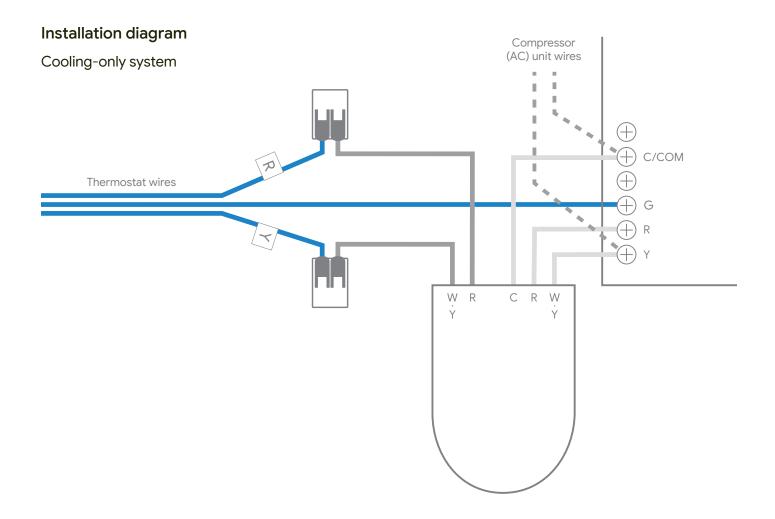

## 6. Install the Nest Power Connector

## C. Heating-only system

Your system may have extra wires, like a G wire (to the thermostat). Keep them connected.

Properly terminate any loose wires.

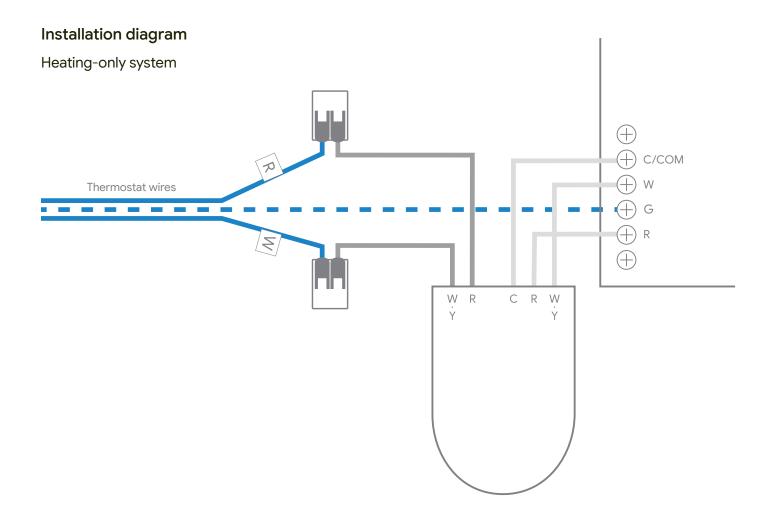

### 6. Install the Nest Power Connector

## D. If no C terminal is present in the HVAC system

You'll need an external 24 VA/20 VA transformer and additional wire nut/lever lock connectors.

- 1. Remove the Nest Power Connector cap.
- 2. Remove the Nest Power Connector jumper.
- 3. Refit the Nest Power Connector cap.

#### Installation diagram

If no C terminal is present in the HVAC system

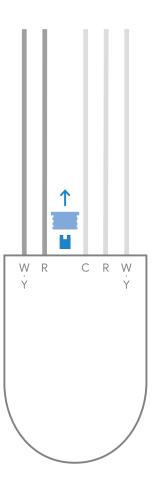

### 6. Install the Nest Power Connector

## D. If no C terminal is present in the HVAC system (continued)

- 4. Wire external transformer C wire to the Nest Power Connector C wire.
- 5. Wire external transformer R wire, the Nest Power Connector R wire, and thermostat R wire in a 3-way splice.
- 6. Properly terminate any loose wires.
- 7. Connect the external transformer to a power source.

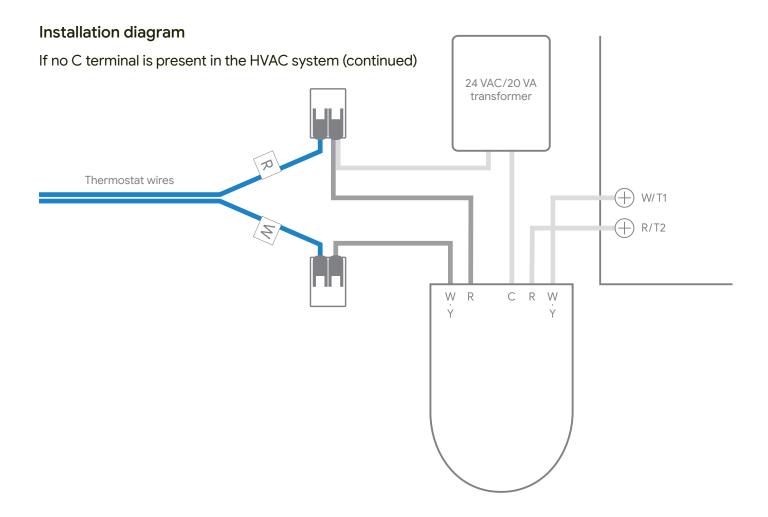

## 7. Close the HVAC equipment cover

Once you've finished installing the Nest Power Connector, close the covers to the HVAC equipment, then turn on the power. There is often a safety switch controlled by the cover that will prevent operation until it is replaced.

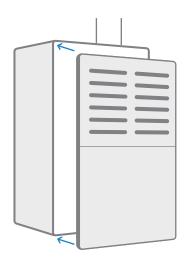

## 8. Confirm Nest Power Connector installation on the thermostat at g.co/nest/checkpowerconnector

- 1. For the Nest Thermostat E and the Nest Learning Thermostat (3rd gen), no wiring or power errors are shown on the device.
- 2. For the Nest Thermostat, go to **Settings > Equipment > Power Connector** to run a Power Test, then confirm the status is detected in Power Info. All power errors should now be resolved.
- 3. Make sure you can activate heating and cooling from the thermostat.

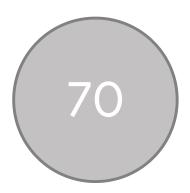

## Other systems

#### "Taco" zone controllers

"Taco" zone controllers are more common for hydronic multi-zone heat-only systems.

- 1. If the thermostat terminals are labeled T&T, look for a separate connector labeled for 24 VAC and COM. COM is the C terminal connection.
- 2. With a digital multimeter, confirm which T terminal is connected to the 24 VAC connection. Label this wire and connection as R.
- 3. Label the other T terminal as W.
- 4. Follow the heating-only diagram above.

## **Troubleshooting**

#### No Wi-Fi for Nest Thermostat software update

To work with the Nest Power Connector, the Nest Thermostat will need a software update to version 1.1 or later. This update can only be made over Wi-Fi, so if the thermostat isn't connected to Wi-Fi yet, follow the instructions from the Google Home app to get started. You can also use a mobile hotspot to connect to the internet. The user account can be removed from the thermostat after the software update is complete.

#### Millivolt systems

The Nest Power Connector and Nest thermostats are incompatible with millivolt heating systems. These systems often have the thermostat wiring connected to a gas valve with terminals labeled Th, Tp, and Th.

To confirm that a system is millivolt, measure the voltage across the thermostat terminals/wiring while the system power is active. A millivolt system will read ~0.5 VDC. Compatible 24 VAC systems will read between 20 and 30 VAC.

#### Power errors before installation

On the Nest Thermostat, E197, N260, or N261 errors may be present before installation. These errors can be resolved by correctly installing the Nest Power Connector or a common wire.

#### Other wires are present during installation

In some systems, particularly those with cooling, it's common to have a second 2-wire bundle connected to the control board that controls the A/C compressor. Leave these and any other attached wires in place. The Nest Power Connector is only installed between the incoming thermostat wiring and the rest of the HVAC equipment.

#### "No Power" errors after installation

- 1. E298 in Nest Thermostat
- 2. E73 or E74 in Nest Learning Thermostat (3rd gen)
- 3. E196 in Nest Thermostat E

The thermostat is not receiving power. Confirm that the power is switched back on and that the HVAC equipment cover is closed (there's often a safety switch controlled by the equipment cover). Confirm the system fuses and check and tighten all connections.

## **Troubleshooting**

#### "Low Power" (N260/N261) errors after installation

N260/N261 in the Nest Thermostat. These errors can be resolved when the Nest Power Connector is correctly installed with the thermostat. Confirm that the Nest Power Connector is installed at the correct location and to the correct wires. Check that all wires are connected properly.

#### **Nest Power Connector not detected**

If the Nest Power Connector is not detected by the Nest Thermostat after running a power test, go to **Settings > Equipment > Power Connector > Power Test**:

- 1. Confirm that all electrical connections were made successfully and the wiring is connected properly.
- 2. If there's more than one thermostat, confirm that the Nest Power Connector was installed at the zone controller and not the HVAC equipment.

#### On the Nest Thermostat, the Power Connector is not shown under Settings > Equipment

The Nest Thermostat may need a software update. Check for an update at **Settings > Version > Update** and confirm the thermostat has version 1.1 or later.

#### E297 errors on the Nest Thermostat after installation

The Nest Thermostat may need a software update. Check for an update at **Settings > Version > Update** and confirm the thermostat has version 1.1 or later.

#### Nest Thermostat wires not detected after installing the Nest Power Connector

Run a Power Test on the thermostat from **Settings > Equipment > Power Connector > Power Test**. Next, try to activate the function controlled by the undetected wire(s) (for example, heating or cooling) by changing the target temperature and thermostat mode. You can also try to run the fan from Settings.

#### **HVAC** equipment terminals not labeled

Identify the wires and colors used at the thermostat for R, W, and Y and match those corresponding wires to label the terminals at the HVAC equipment.

## **Questions?**